## Validation and verification

Before executing UML or SysML model, you need to make sure that it has been correctly modeled, or you can use the Cameo Simulation Toolkit's validation feature to help you validate the model against a set of validation rules before executing it.

To validate a model

- 1. From the main menu, click Project > Options to open the model validation option in the Project Options dialog.
- 2. On the left pane, click General > Simulation.
- 3. In the Simulation Framework group, select the Check Model Before Execution option.

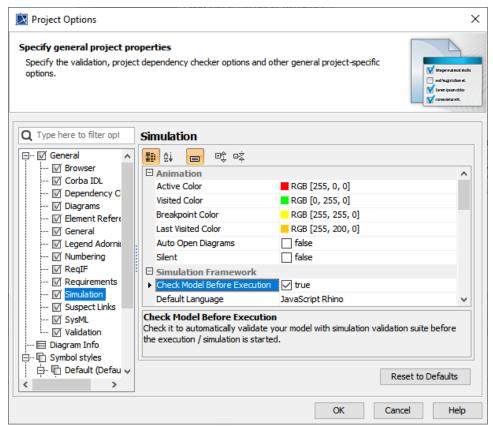

- 4. Click OK
- 5. Simulate your model. A dialog will open, asking whether you want to load the required profiles that contain the validation rules to validate your model (if your project does not contain the required validation rules).

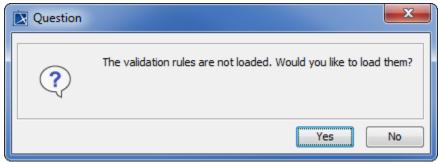

6. Click Yes to load the validation rules and validate the model before the simulation or No to simulate the model without validating it.

## Related page

Project options